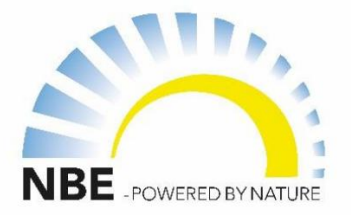

# BMHT Schnellstartanleitung: HYBRID SYSTEM NBE WÄRMEPUMPE & PELLETKESSEL PHOENIX

Nur für Artikelnummer: 95100550, 95100850, 95161400, 95301400, 95302000

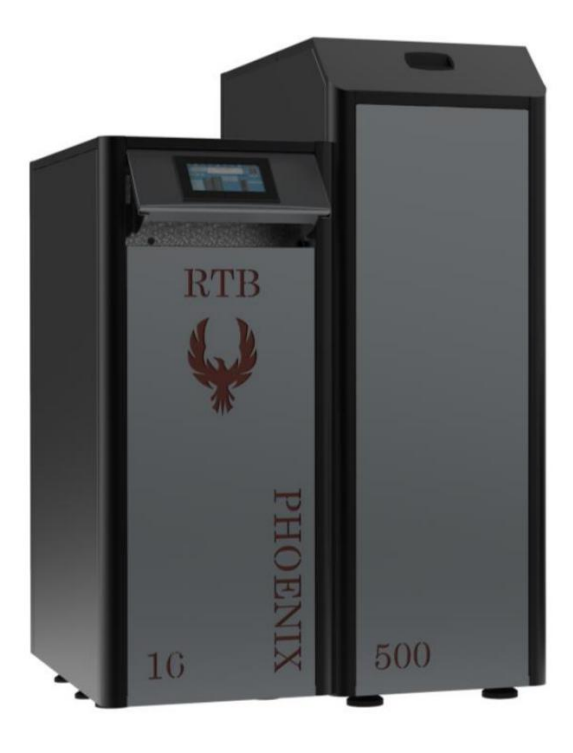

NBE PRODUCTION A/S

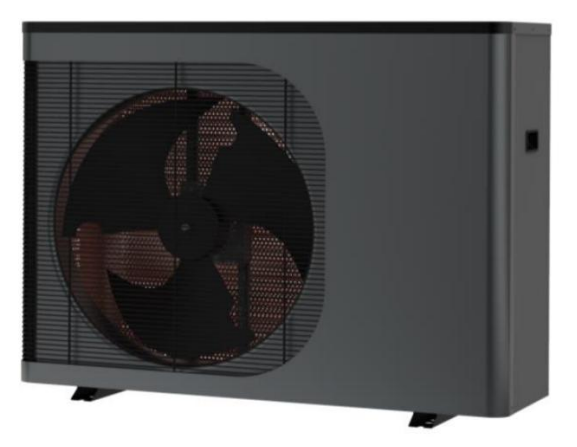

1

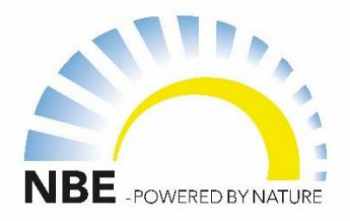

## PELLET-WÄRMEPUMPE HYBRID – DAS BESTE AUS BEIDEN WELTEN

Der Leitfaden soll Ihnen alle notwendigen Informationen für eine erfolgreiche Einrichtung bieten Inhalt für detaillierte Anleitungen und die beigefügten Installationshandbücher für beide Vielen Dank, dass Sie sich für das NBE Phoenix Pelletkessel- und Wärmepumpen-Hybridsystem entschieden haben. Das Pelletkessel und Wärmepumpe. Betreiben Sie das kombinierte System. Bitte beachten Sie die entsprechenden Abschnitte in der Tabelle

INHALTSVERZEICHNIS:

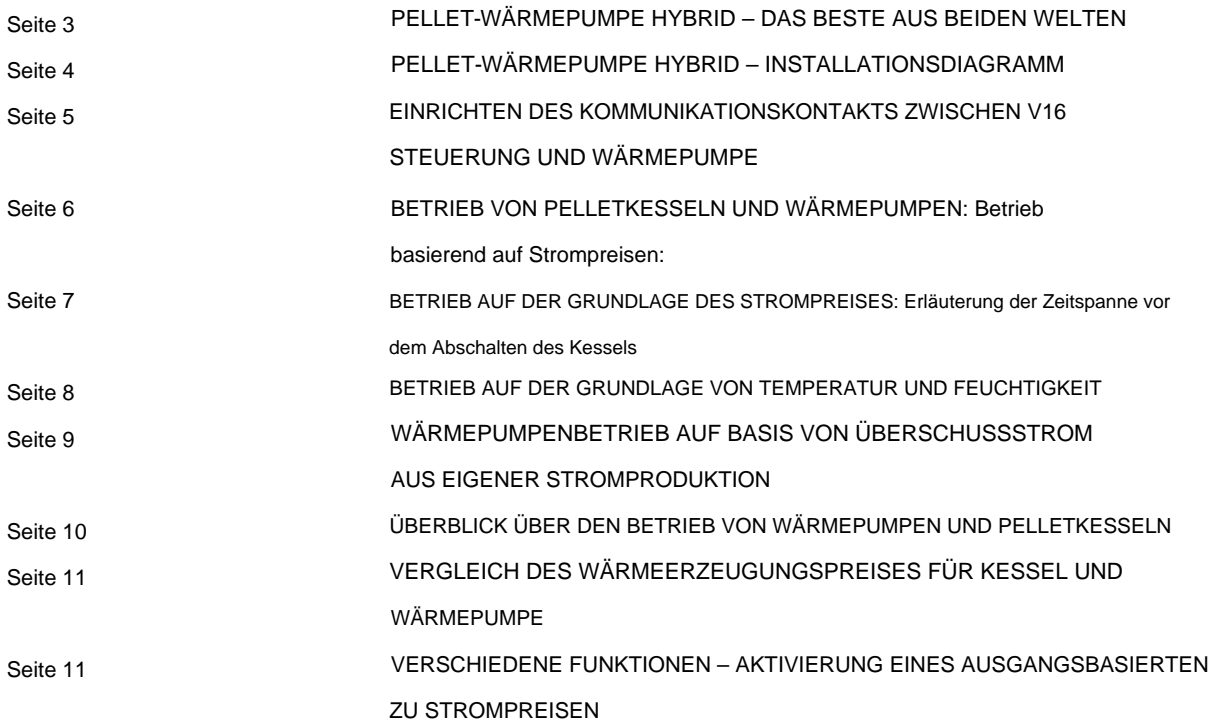

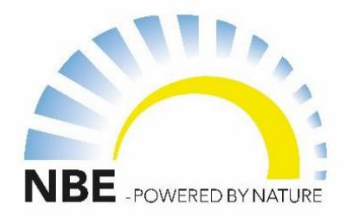

#### PELLET-WÄRMEPUMPE HYBRID – DAS BESTE AUS BEIDEN WELTEN

Die Kombination einer Wärmepumpe und eines Pelletkessels in einem Heizsystem bietet eine synergetische und hocheffiziente Lösung, die die Vorteile beider Technologien maximiert. Dieser hybride Ansatz nutzt die Stärken jeder Komponente und führt zu einem System, das nicht nur umweltfreundlich, sondern auch wirtschaftlich vorteilhaft ist. Hier sind mehrere Gründe, warum diese Kombination eine gute Idee ist:

- 1. Vielseitigkeit: Wärmepumpen sind in gemäßigten Klimazonen effektiv, während Pelletkessel sich bei extremer Kälte auszeichnen. Dadurch entsteht ein System, das sich an wechselnde Wetterbedingungen anpassen lässt und das ganze Jahr über Komfort bietet.
- 2. Umweltfreundlichkeit: Wärmepumpen emittieren nur minimale Emissionen, da sie auf Strom angewiesen sind, während Pelletkessel erneuerbare Biomasse verbrennen, wodurch insgesamt die Abhängigkeit von fossilen Brennstoffen verringert und die Treibhausgasemissionen gesenkt werden.
- 3. Lastmanagement: Während der Spitzenlast verteilt ein Hybridsystem die Last zwischen den einzelnen Lasten Bauteile, erhöht deren Lebensdauer und beugt einer Überlastung vor.
- 4. Energiekosteneinsparungen: Duale Heizquellen ermöglichen die Auswahl kostengünstiger Energie basierend auf Schwankungen bei Strom- und Pelletpreisen können zu Einsparungen führen.
- über und sorgt so für eine unterbrechungsfreie Erwärmung. 5. Redundanz: Ein Hybridsystem bietet Zuverlässigkeit; Fällt eine Komponente aus, übernimmt die andere
- 6. Staatliche Anreize: Die Kombination von Technologien könnte für eine breitere Palette von Anreizen, Rabatten oder Vorteilen von Regierungen in Frage kommen, die die Einführung erneuerbarer Energien fördern. Erkundigen Sie sich bei Ihren örtlichen Behörden.

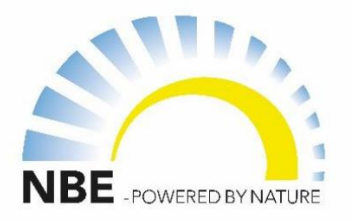

## PELLET-WÄRMEPUMPE HYBRID – INSTALLATIONSDIAGRAMM

NBE PRODUCTION A/S

Die folgenden Installationspläne geben eine einfache Empfehlung für die Installation der Wärmepumpe mit dem Pelletkessel. Die folgenden Anlagen sind für den gleichzeitigen und unabhängigen Betrieb von Wärmepumpe und Pelletkessel geeignet.

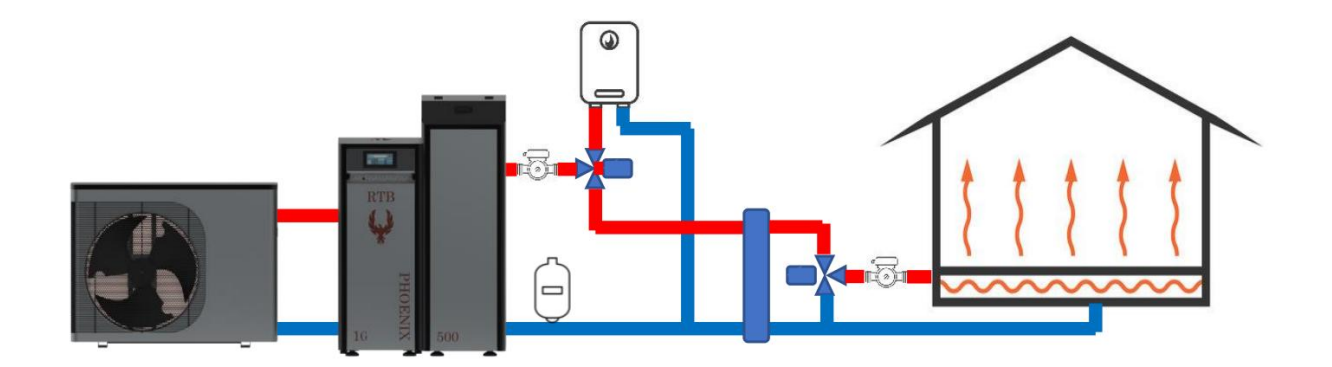

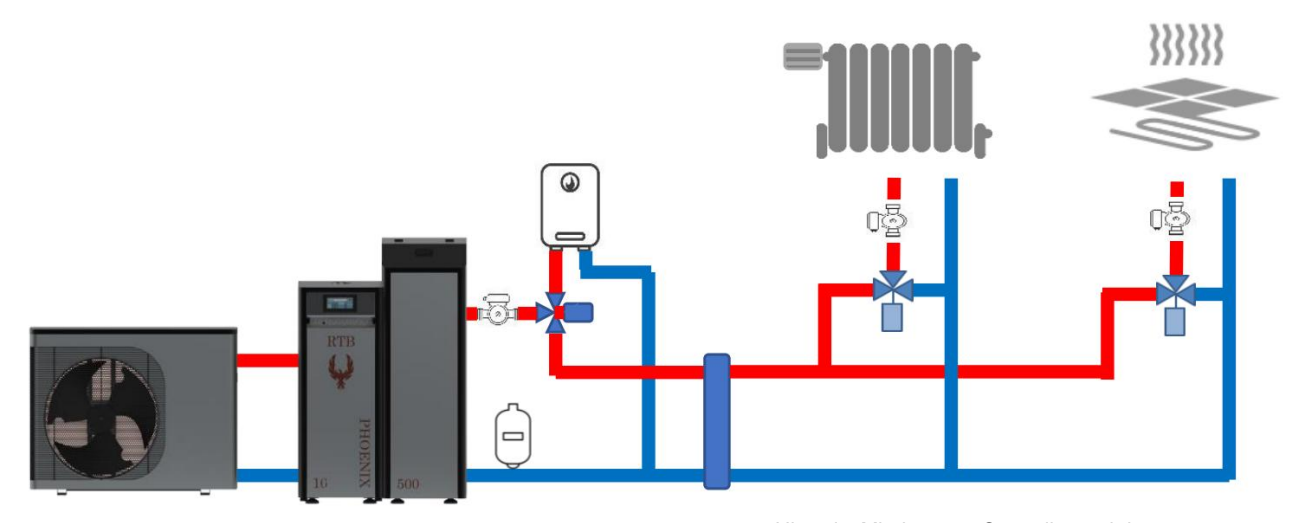

Hinweis: Mit dem v16-Controller und der Erweiterungsplatine ist die Verwaltung von bis zu 4 Heizzonen möglich

4

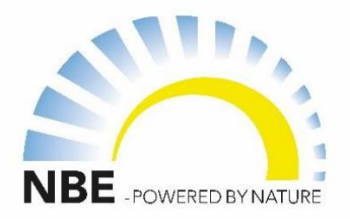

## EINRICHTEN DES KOMMUNIKATIONSKONTAKTS ZWISCHEN V16-REGLER UND WÄRMEPUMPE:

Die Kommunikation zwischen Pelletkessel und Wärmepumpe erfolgt über einen EIN/AUS-Fernkontakt, der den Start und Stopp des Betriebs der Wärmepumpe signalisiert.

Die gewünschte Vorlauftemperatur für die Wärmepumpe muss am Wärmepumpenregler selbst eingestellt werden (siehe Wärmepumpenhandbuch). Der v16-Controller verwaltet nur den EIN/AUS-Betrieb der Wärmepumpe.

Die Einrichtung der Kommunikation zwischen Kessel und Wärmepumpe erfolgt wie folgt:

- 1. Signalkontakt von REMOTE ON/OFF (Wärmepumpe) an RELAIS anschließen. Öffnen
- Sie die Schalttafel an der Wärmepumpe und stellen Sie sicher, dass REMOTE ON/OFF 1 und 2 mit COM bzw. NO am RELAIS verbunden sind. Hinweis: Dieser Anschluss ist möglicherweise bereits abgeschlossen, wenn Sie den Phoenix-Kessel und die Wärmepumpe als Paketprodukt erworben haben.
- 2. VERBINDEN SIE RELAIS: Spule und Spule mit den V16-Controller-Ausgängen L und N
- Stellen Sie sicher, dass zwischen RELAY und V16-Controller eine elektrische Verbindung besteht. Von RELAY: Verbinden Sie COIL und COIL mit den verfügbaren Ausgängen L bzw. N des V16-Controllers. Hinweis: Beim Kauf als verpacktes Produkt ist das Kabel vorab an die Wärmepumpe angeschlossen und erfordert nur eine Verbindung zum gewählten Ausgang am v16-Controller.
- 3. Weisen Sie den Ausgang dem Wärmepumpenkontakt zu.
- Ausgang, an dem Sie die Kontaktleitungen an den v16-Controller angeschlossen haben • Gehen Sie am V16-Controller zum Menü WÄRMEPUMPE/AUSGANG WÄRMEPUMPE und geben Sie den an

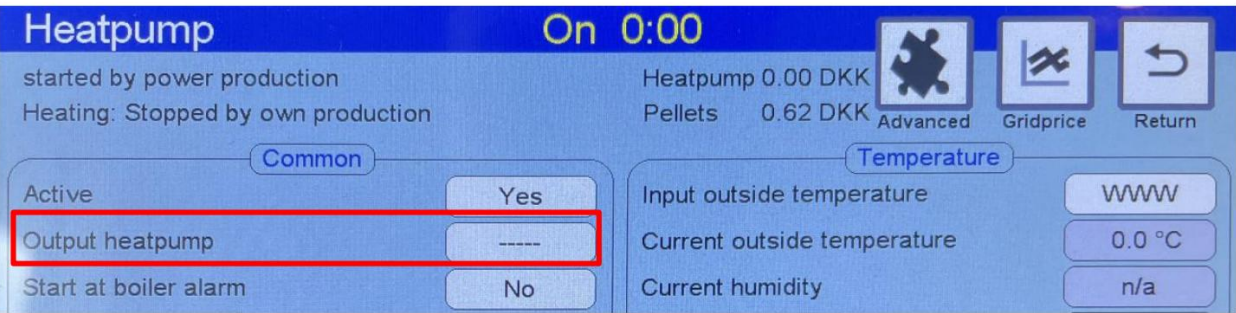

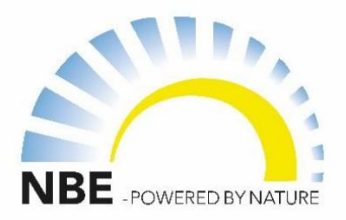

# BETRIEB VON PELLETKESSELN UND WÄRMEPUMPEN

Der in den Phoenix-Pelletkesseln eingebaute v16-Regler ist ideal für die wirtschaftliche und effiziente Steuerung des Betriebs sowohl des Pelletkessels als auch der Wärmepumpe, basierend auf:

• Strompreisänderungen • Außentemperatur und Luftfeuchtigkeit • Überschüssiger Strom aus eigener Stromproduktion • Betrieb der Wärmepumpe bei Kesselalarm

## Strompreisbasierter Betrieb: Abhängig von

den aktuellen und zukünftigen Strompreisen startet der Regler die Wärmepumpe und/oder den Heizkessel. Die Netzpreise werden aus dem Internet ausgelesen und sind in der Regel für den aktuellen Tag und die nächsten 0 bis 24 Stunden verfügbar. Sie können die Strompreise im Menü WÄRMEPUMPE/NETZPREIS einsehen (siehe Abbildung unten).

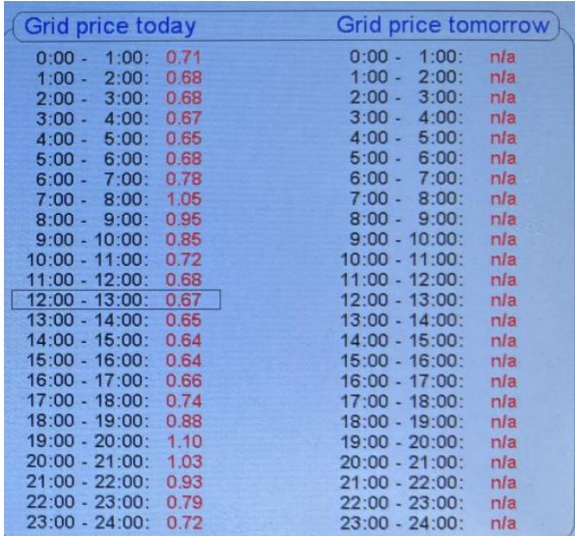

Unter dem Parameter STARTEN, WENN DER NETZPREIS UNTER LIEGT, können Sie den maximalen Preis angeben, den Sie für den Betrieb der Wärmepumpe zulassen. Wenn der Strompreis diesen Schwellenwert überschreitet, läuft die Wärmepumpe nicht und stattdessen der Heizkessel. solange noch ein Wärmebedarf besteht.

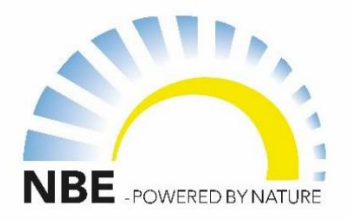

BETRIEB AUF DER GRUNDLAGE DES STROMPREISES: Erklärung der Vorabschaltzeit des Kessels

Wenn erwartet wird, dass die Wärmepumpe zu niedrigen Strompreisen läuft (d. h. unter dem Wert STARTEN, WENN DER NETZPREIS UNTER IST), kann der Pelletkessel für einige Stunden angehalten werden, bevor die Wärmepumpe den Betrieb aufnimmt Reduzieren Sie den Pelletverbrauch und maximieren Sie die Wirtschaftlichkeit des günstigeren Strompreises. Die Anzahl der Stunden, die zum Stoppen des Kessels vor dem Start der Wärmepumpe zulässig sind, wird als VORSTOPP-PERIODE bezeichnet und berechnet sich aus der Zeitspanne der nächsten aufeinanderfolgenden Betriebsperiode der Wärmepumpe multipliziert mit dem VORSTOPP-FAKTOR. Die Kesselstoppzeit; darf jedoch den unter PRE-STOP BOILER MAXIMUM angegebenen Wert nicht überschreiten; Dies ist die maximale Zeit, die der Kessel vor dem Betrieb der Wärmepumpe anhalten darf.

Zum Beispiel, wenn:

- der START, WENN DER NETZPREIS UNTER = 0,80 DKK LIEGT
- PRE-STOP-KESSELFAKTOR = 2
- VORSTOPP KESSEL MAXIMAL = 12 Stunden

Es ergibt sich der folgende Betriebs-EIN- und VOR-STOPP-Kesselplan:

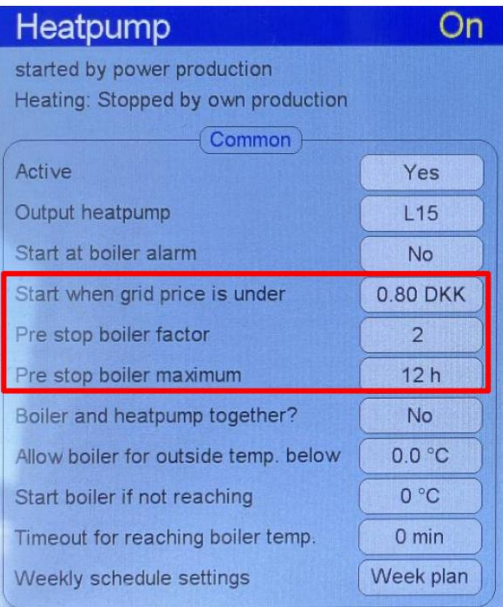

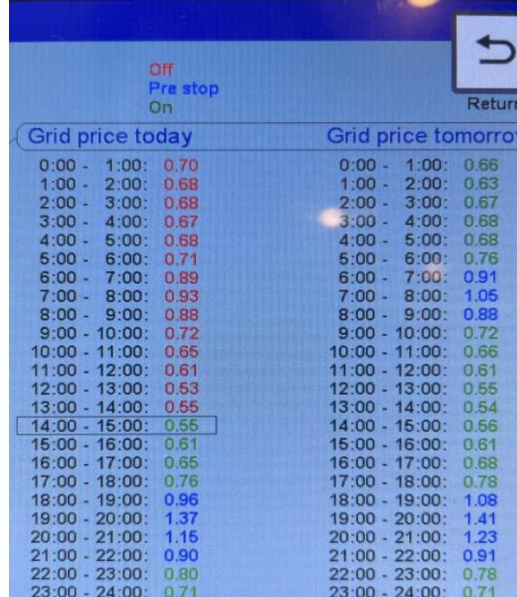

Hinweis: Der Betriebsplan in Bezug auf Netzpreis und Einstellungen wird unter WÄRMEPUMPE/NETZPREIS angezeigt

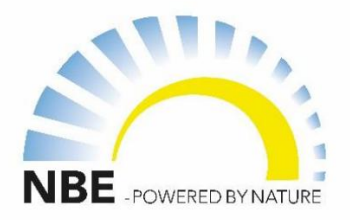

#### BETRIEB AUF DER GRUNDLAGE VON TEMPERATUR UND FEUCHTIGKEIT

Eine Wärmepumpe ist bei gemäßigten Temperaturen – typischerweise über 5 °C – am effizientesten. Der COP-Wert einer Wärmepumpe verschlechtert sich im Allgemeinen exponentiell, je kälter die Außentemperaturen werden. Auf diese Weise können Sie die Wärmepumpe bei einer bestimmten Temperaturschwelle stoppen und stattdessen den Pelletkessel die Wärme erzeugen lassen. Dies kann unter dem Parameter KESSEL FÜR AUSSENTEMPERATUR ERLAUBEN eingestellt werden. UNTEN. (Siehe Bildumriss in ROT)

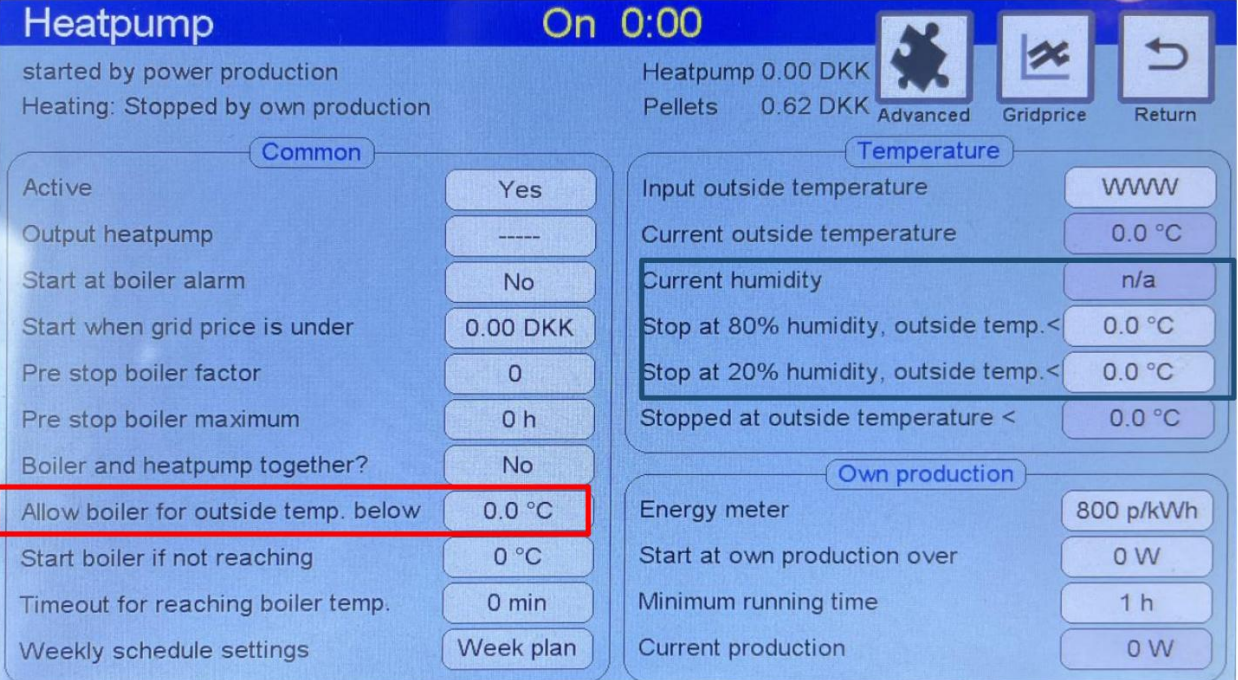

Betrieb basierend auf der Luftfeuchtigkeit

° C. BEI 20 % LUFTFEUCHTIGKEIT, AUSSENTEMPERATUR < 1 einzustellenLuftfeuchtigkeit beeinflusst die Effizienz der Wärmepumpe, indem sie die Lufteigenschaften verändert, Kondensation verursacht und die Entfeuchtung beeinträchtigt. Dies kann zu Problemen bei der Luftzirkulation und zur Bildung von Frost führen, wodurch die Leistung beeinträchtigt wird. Unser Controller bietet Ihnen die Möglichkeit, die Wärmepumpe bei suboptimalen Feuchtigkeits- und Temperaturbedingungen zu deaktivieren und so ihren Betrieb zu optimieren. Siehe hervorgehoben ° Bereich Blau oben. Eine gute Faustregel besteht darin, STOP BEI 80 % LUFTFEUCHTIGKEIT, AUSSENTEMPERATUR < 5 C und STOP

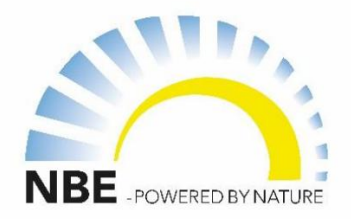

# BETRIEB DER WÄRMEPUMPE AUF BASIS DES EIGENEN ÜBERSCHUSSSTROMS

# **STROMPRODUKTION**

Wenn Sie Ihren eigenen Strom produzieren, beispielsweise über Photovoltaikmodule, Windkraftanlagen usw., können Sie die überschüssige Stromproduktion nutzen und Ihre Wärmepumpe in Betrieb nehmen.

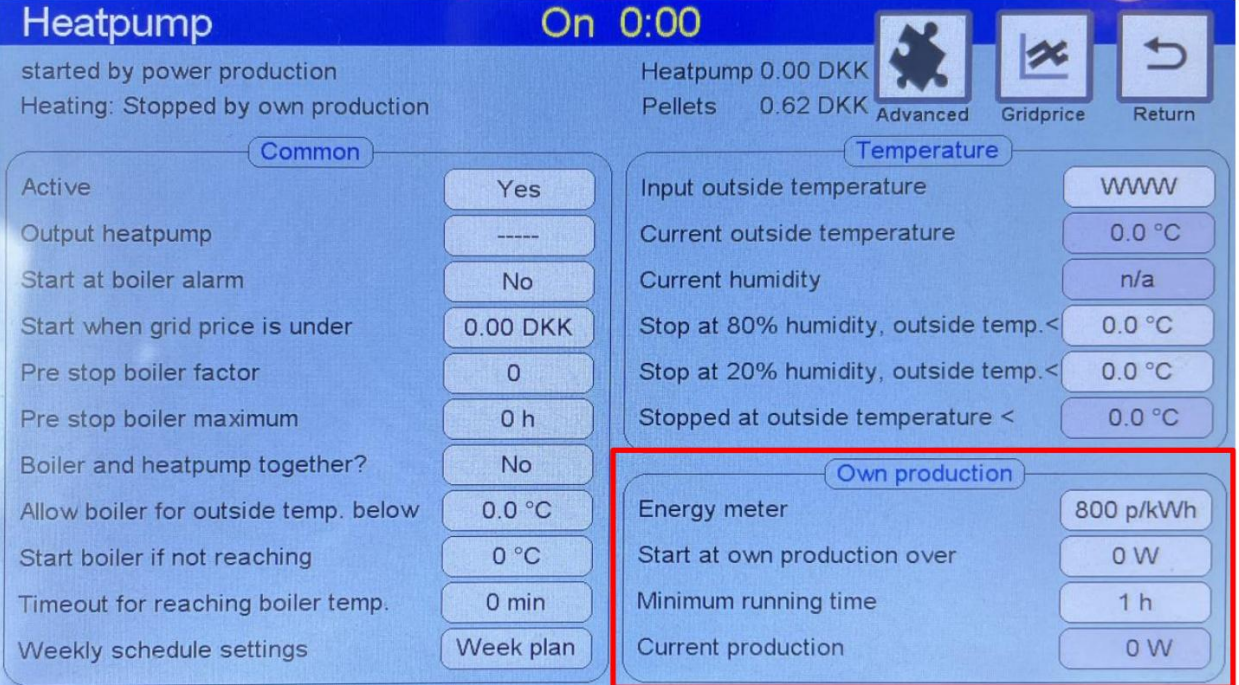

Diese Funktion erfordert die Installation eines externen Strom-kWh-Zählers (SKU: ), der an P und P3 unter PULSE in der v16-Platine angeschlossen ist.

Mit dem Parameter STARTEN BEI EIGENER PRODUKTION ÜBER können Sie die Anzahl der WATT angeben, die erforderlich ist, um die Wärmepumpe in Betrieb zu nehmen. Die Wärmepumpe läuft entsprechend der Mindestlaufzeit, die unter dem Parameter MINDESTLAUFZEIT (siehe oben) angegeben ist.

## Betrieb der Wärmepumpe bei Kesselalarm

Unter dem Parameter START BEI KESSELALARM können Sie dem System ermöglichen, den Betrieb der Heizung anzufordern, wenn der Pelletkessel in den ALARMzustand geht. Damit soll sichergestellt werden, dass Ihr System trotz Alarm-Stopp-Zustand weiterhin Wärme produziert.

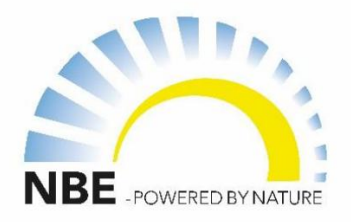

10

# ÜBERBLICK ÜBER DEN BETRIEB VON WÄRMEPUMPEN UND PELLETKESSELN

Die Wärmepumpe wird in folgenden Fällen gestartet:

• wenn eine Eigenstromproduktion gemessen wird und den im Setup-Feld "Start bei Eigenproduktion neu" eingegebenen Wert überschreitet. • bei Start durch

eigene Stromerzeugung und der Mindestlaufzeit gemäß

Das Setup-Feld "Mindestlaufzeit" wurde nicht erreicht.

• wenn ein Kesselalarm vorliegt und der Wert im Setup-Feld "Start bei Kesselalarm" ist ja.

• wenn der Netzpreis unter dem Wert im Setup-Feld "Start, wenn der Netzpreis unter liegt" liegt. • wenn nicht durch einen Timer gestoppt, wie im Setup-Feld "Wöchentliche Zeitplaneinstellungen" angegeben. • wenn es nicht durch eine Kombination aus niedriger Außentemperatur und hoher Außenfeuchtigkeit gestoppt wird, wie in den

Setup-Feldern "Stopp bei 80 % Luftfeuchtigkeit, Außentemp.<" und "Stopp bei 20 % Luftfeuchtigkeit, Außentemp.<" festgelegt. Wenn keine Luftfeuchtigkeit verfügbar ist, wird die Wärmepumpe gestoppt, wenn die Außentemperatur unter dem Wert im Setup-Feld "Stopp bei 80 % Luftfeuchtigkeit, Außentemp.< " liegt.

Der Kessel wird in folgenden Fällen gestartet, wenn ein Wärmebedarf besteht: • wenn

die Wärmepumpe gestoppt ist, • wenn

sie sich nicht in einem Vorstopp-Zustand

- befindet, wenn sie zusammen mit der Wärmepumpe laufen darf, wie durch den Wert im Setup festgelegt Feld "Kessel und Wärmepumpe zusammen" = JA
- wenn die Außentemperatur unter dem Wert im Setup-Feld "Kessel für den Außenbereich zulassen" liegt Temp. unten".
- wenn die im Setup-Feld "Kessel starten, wenn nicht erreicht" angegebene Temperatur nicht erreicht wird innerhalb der im Setup-Feld "Timeout für Erreichen der Kesseltemperatur" angegebenen Zeit erreicht.

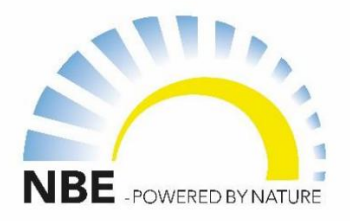

11

## VERGLEICH DES WÄRMEERZEUGUNGSPREISES FÜR KESSEL UND WÄRMEPUMPE

Der aktuelle Preis für die Erzeugung von 1 kWh wird für die Wärmepumpe laufend aus dem Netzstrom berechnet, wenn die notwendigen Parameter gemessen oder direkt von der Wärmepumpe (nur die neueste Wärmepumpe) erhalten werden.

Den aktuellen Preis für die Erzeugung von 1 kWh mit dem Kessel aus Holzpellets erhalten Sie von Stokercloud im Internet.

Diese Werte und die dahinter stehenden Berechnungen werden auf der Seite "Erweitert" im Menü "Wärmepumpe" angezeigt.

Die Werte dienen nur zur Information, sie dienen nicht der Regelung.

### VERSCHIEDENE FUNKTIONEN – AKTIVIERUNG EINES AUSGANGS AUF BASIS DER STROMPREISE

Völlig unabhängig vom Start/Stopp der Wärmepumpe ist der Regler in der Lage, einen Ausgang zu aktivieren, wenn der Netzpreis am niedrigsten ist. Mit dieser Leistung könnte ein Schwimmbad beheizt werden.

Die Anzahl der Stunden, in denen der Ausgang aktiv ist, wird im Setup-Feld "Aktiver Zeitraum" angegeben.

Wenn der Wert im Setup-Feld "Kontinuierlicher Zeitraum" JA ist, handelt es sich bei den Stunden um den günstigsten

ausgewählt. kontinuierlichen Zeitraum. Wenn der Wert NEIN ist, handelt es sich um die absolut günstigsten Stunden des aktuellen Tages

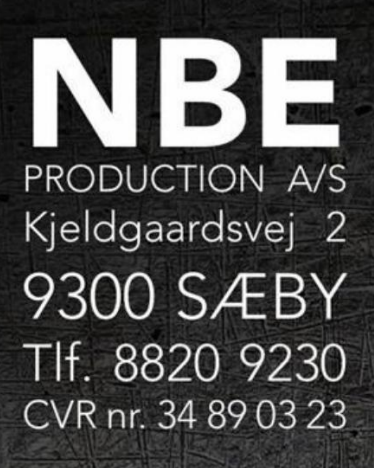

 $\overline{\bullet}$ 

 $\overline{\odot}$ 

 $\overline{\mathbf{O}}$ 

 $\odot$ 

 $\overline{\odot}$ 

 $\bullet$ 

 $\overline{\bullet}$ 

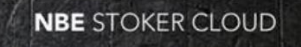

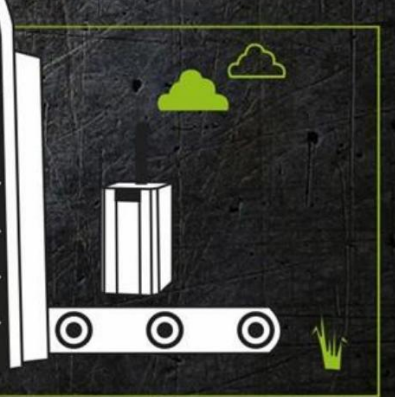